# 故障排除提示:固件升级后,CBS 250或350系列 交换机上的设备未获得IP地址

## 目标

本文介绍Cisco Business 250和350交换机上的一些默认端口安全设置。如果您的网络中 有一台设备没有接收IP地址,您可以查看和更改设置,以查看它是否纠正了问题。

### 适用设备 |固件版本

- CBS250<u>(产品手册)|</u> 3.1<u>(下载最新)</u>
- CBS350<u>(产品手册)|</u> 3.1<u>(下载最新)</u>
- CBS350-2X(产<u>品手册)|</u> 3.1<u>(下载最新)</u>
- CBS350-4X(产<u>品手册)|</u> 3.1<u>(下载最新)</u>

### 简介

当新版本发布时,必须运行最新版本的upgrade-firmware-if-needed。2021年春,CBS 250和350交换机的3.1版发布,更改了端口安全默认行为。这些更改是为了提高终端安 全。

在软件的早期版本中,如果将端口配置为锁定,您会看到连接到该锁定端口的设备作为 静态介质访问控制(MAC)地址。移动设备时,默认情况下会删除静态MAC地址。该 MAC地址将能够接收DHCP地址。

从3.1版向前发展,一旦设备在特定端口上被锁定并标记为静态MAC地址,它将只能接 收该端口上的IP地址。如果将设备移到另一个端口,它将无法接收IP地址。

长话短说,如果您锁定了MAC地址连接到该端口的端口,并将该设备移动到另一个端口 ,则需要解锁该端口以释放该MAC地址。

## 查看端口安全设置

### 第 1 步

导航至Security > Port Security。

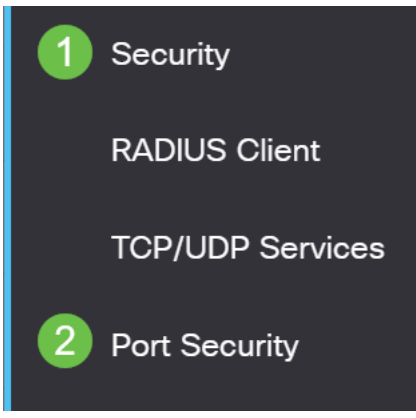

步骤 2

查看每个端口的接口状态。此示例将接口状态显示为锁定。

Port Security Table

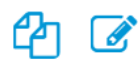

Filter: Interface Type equals to

Go

Port  $\sim$ 

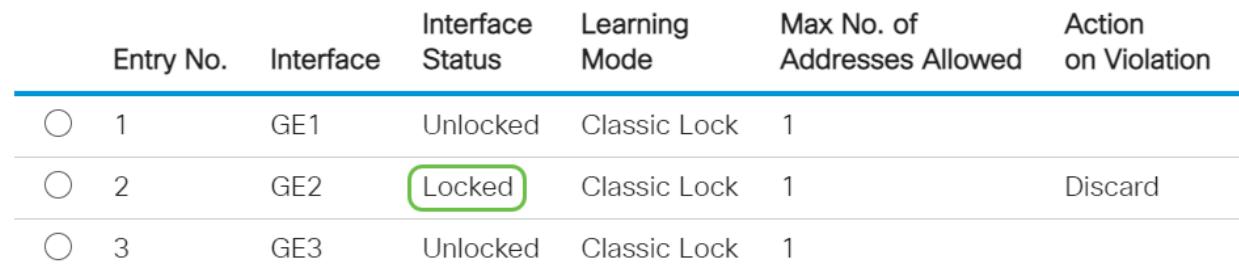

### 步骤 3

## 导航至MAC地址表>静态地址。

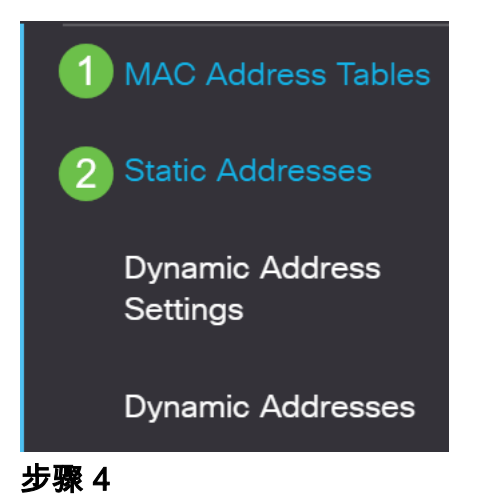

您将看到分配给端口的设备的MAC地址。

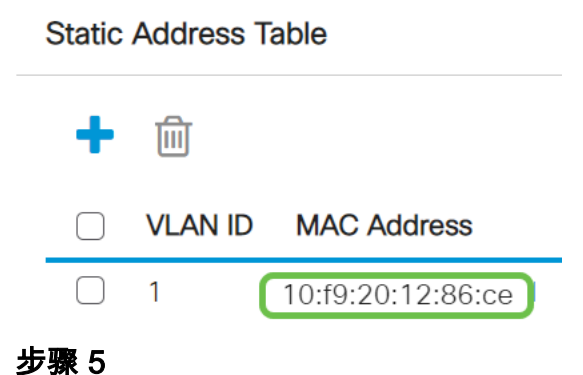

要查看正在接收DHCP IP地址的MAC地址,请导航至MAC地址表>动态地址。

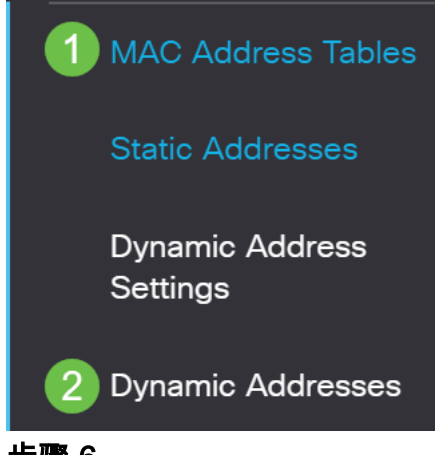

### 步骤 6

所列设备的MAC地址能够接收DHCP IP地址。请注意,未列出设备的MAC地址。 MAC地址10:f9:20:12:86:ce无法接收DHCP IP地址。

**Dynamic Address Table** 

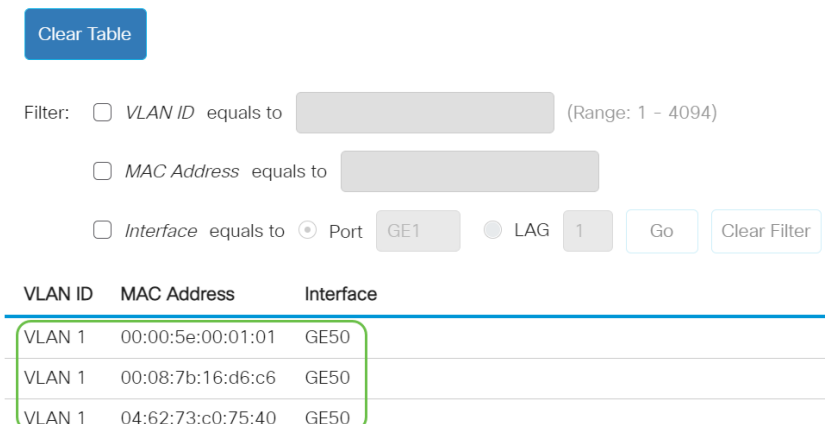

## 编辑端口安全设置

### 第 1 步

导航至Security > Port Security。

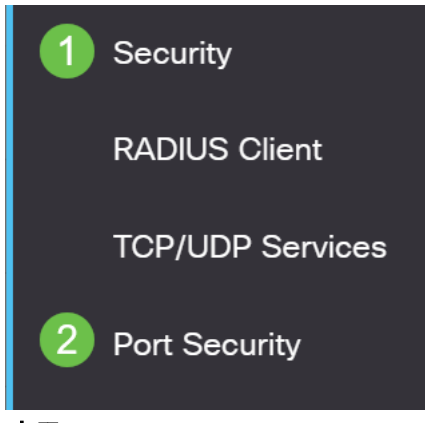

### 步骤 2

单击接口,然后单击编辑图标。

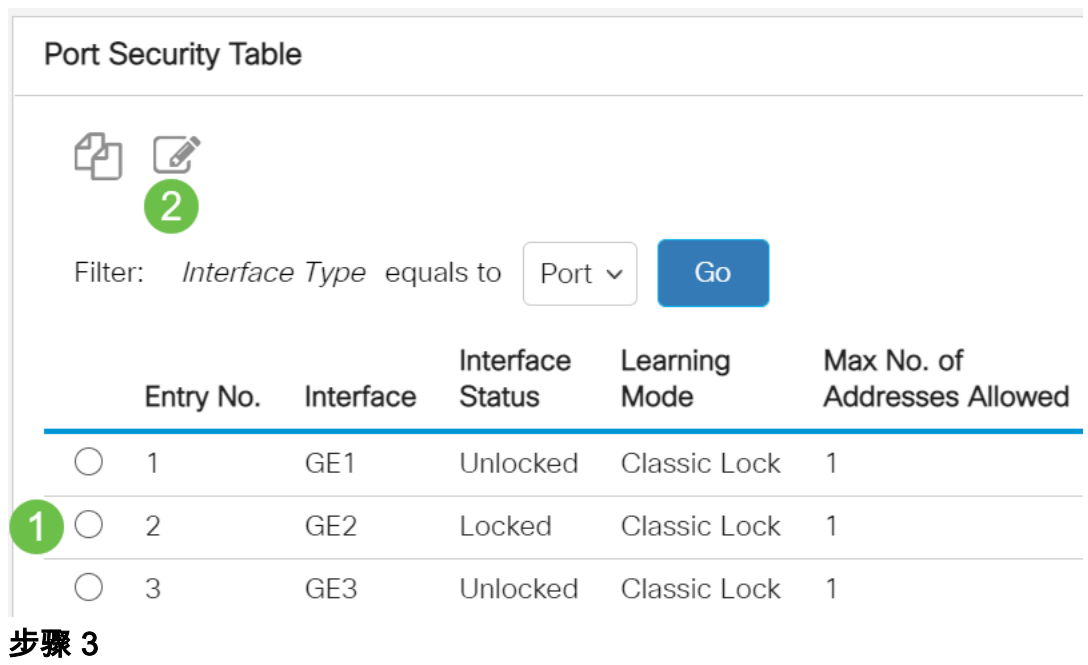

如果要解锁端口,请取消选中Lock单选按钮。单击 Apply。

## Edit Port Security Interface Settings

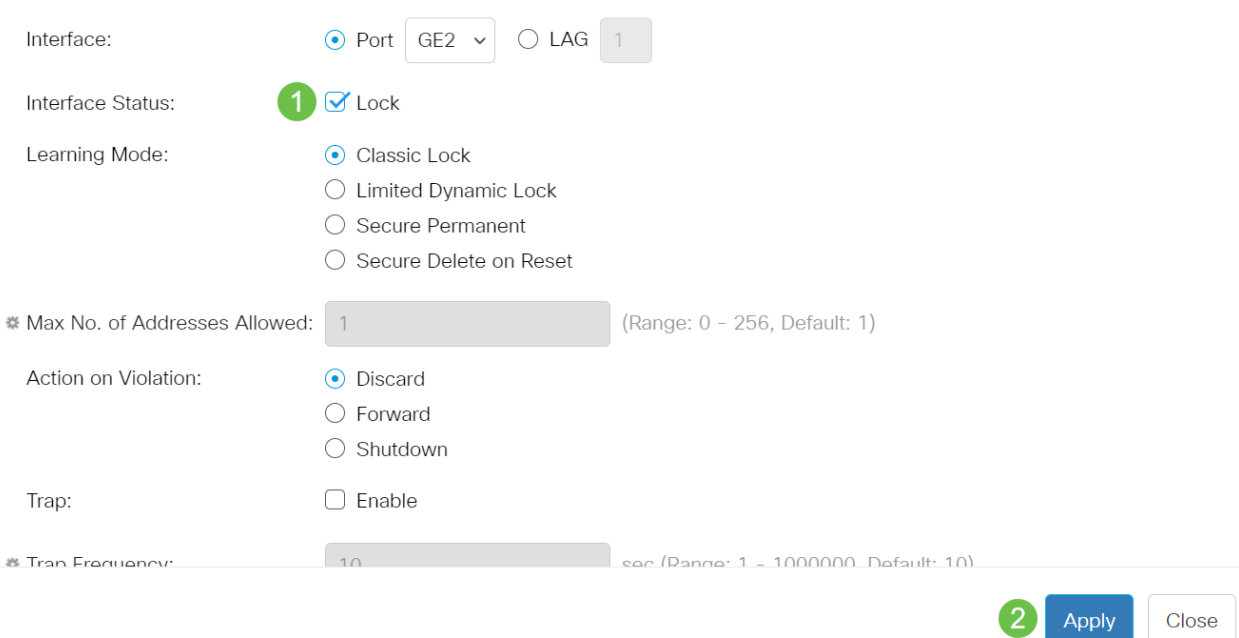

## 步骤 4

## 接口状态现在应显示为未锁定。

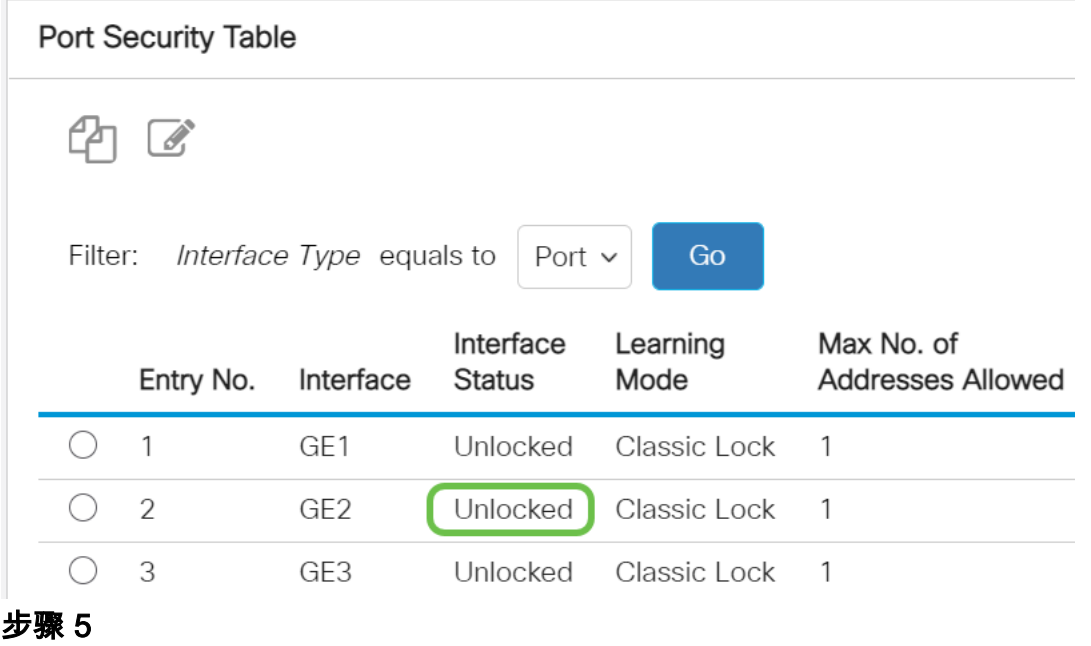

导航至MAC地址表>静态地址。

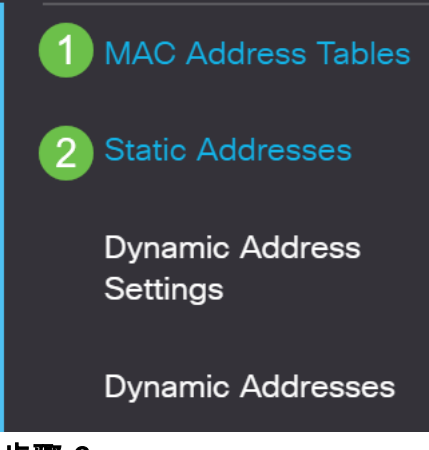

步骤 6

MAC地址不再列在静态地址表中。

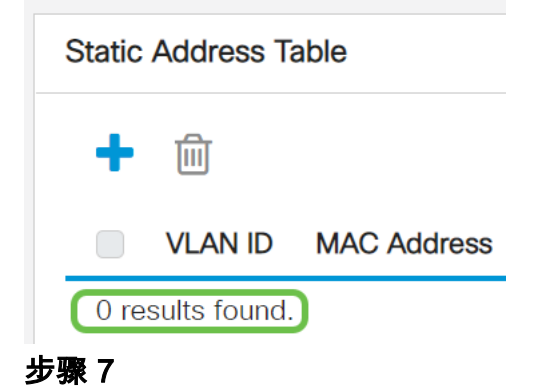

导航至MAC地址表>动态地址。

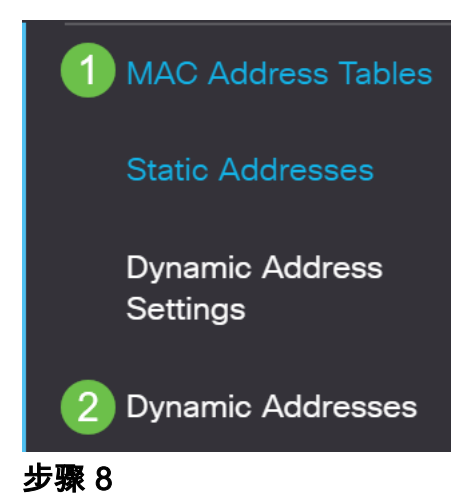

所列设备的MAC地址能够接收DHCP IP地址。请注意,此页面上现在列出了设备的 MAC地址。这表明MAC地址现在可以接收IP地址。

### **Dynamic Address Table**

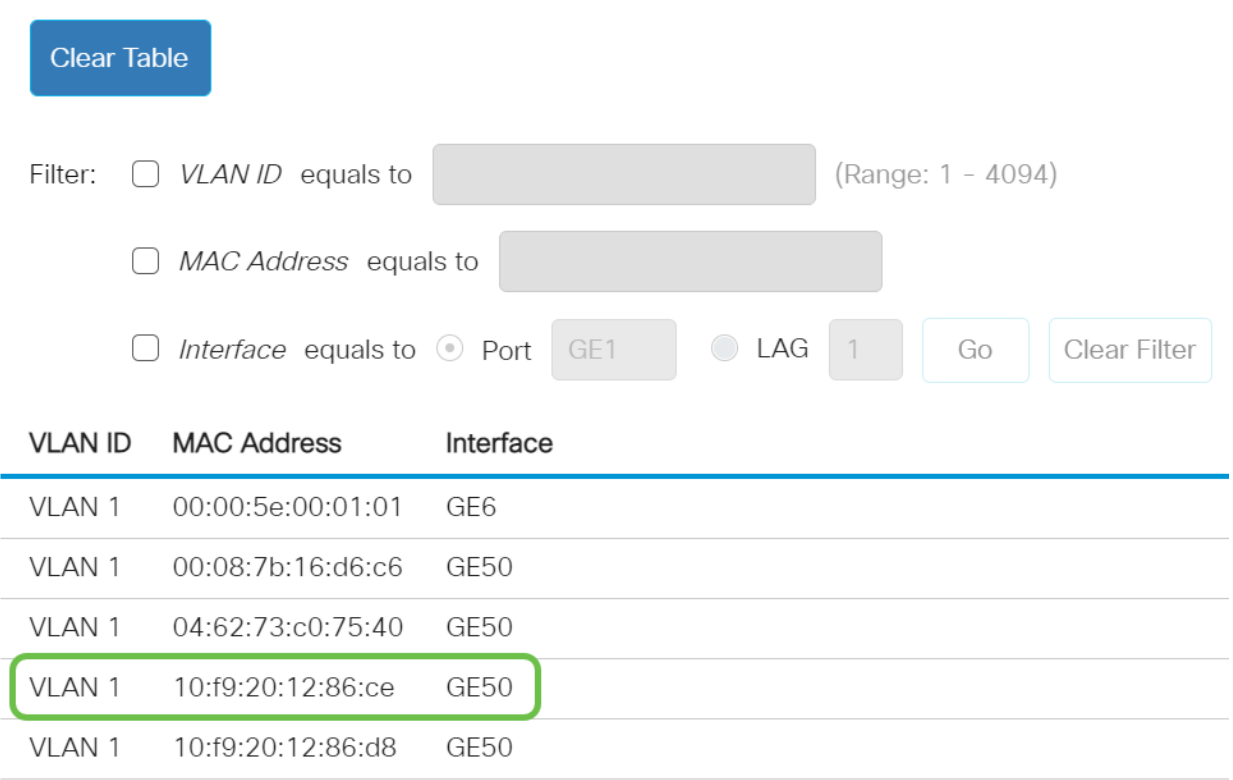

### 步骤 9

### 单击保存图标永久保存配置。

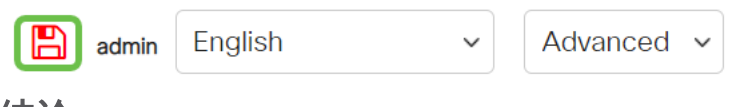

结论

就这样!您的设备应该能够接收DHCP IP地址。

有关CBS250或CBS350交换机的更多文章?有关详细信息,请查看以下任何链接!

[SNMP设置](https://www.cisco.com/c/zh_cn/support/docs/smb/switches/Cisco-Business-Switching/kmgmt-2779-configure-simple-network-time-protocol-sntp-settings-on-a-sw-cbs.html) [SNMP 视图](https://www.cisco.com/c/zh_cn/support/docs/smb/switches/Cisco-Business-Switching/kmgmt-2513-configure-snmp-views-cbs.html) [SNMP 组](https://www.cisco.com/c/zh_cn/support/docs/smb/switches/Cisco-Business-Switching/kmgmt-2514-configure-snmp-groups-cbs.html) [DHCP映像升级](https://www.cisco.com/c/zh_cn/support/docs/smb/switches/Cisco-Business-Switching/kmgmt-2511-configure-dynamic-host-configuration-protocol-dhcp-cbs.html) [密码强度](https://www.cisco.com/c/zh_cn/support/docs/smb/switches/Cisco-Business-Switching/kmgmt-2512-configure-password-strength-and-complexity-settings-cbs.html) [TCP和UDP设置](https://www.cisco.com/c/zh_cn/support/docs/smb/switches/Cisco-Business-Switching/kmgmt-2515-configure-tcp-and-udp-cbs.html) [端口安全性](https://www.cisco.com/c/zh_cn/support/docs/smb/switches/Cisco-Business-Switching/kmgmt-2944-demonstration-port-security-default-changes.html) [时间设置](https://www.cisco.com/c/zh_cn/support/docs/smb/switches/Cisco-Business-Switching/2525-2543-configure-system-time-settings-cbs.html) [升级固件](https://www.cisco.com/c/zh_cn/support/docs/smb/switches/Cisco-Business-Switching/kmgmt-2524-2545-upgrade-firmware-cbs.html) [Smartport最佳实践](https://www.cisco.com/c/zh_cn/support/docs/smb/switches/Cisco-Business-Switching/kmgmt-2797-smartport-best-practices-CBS.html) [重置交换机](https://www.cisco.com/c/zh_cn/support/docs/smb/switches/Cisco-Business-Switching/kmgmt-2542-how-to-manually-reload-or-reset-a-switch-through-the-command-cbs.html) [排除Smartport故障](https://www.cisco.com/c/zh_cn/support/docs/smb/switches/Cisco-Business-Switching/kmgmt-2634-identify-disable-smartports-CBS.html) [排除链路抖动故障](https://www.cisco.com/c/zh_cn/support/docs/smb/switches/Cisco-Business-Switching/kmgmt-2960-cbs350-port-flapping.html) [创建 VLAN](https://www.cisco.com/c/zh_cn/support/docs/smb/switches/Cisco-Business-Switching/2526-2527-create-vlan-cbs250--cbs350-switch.html)